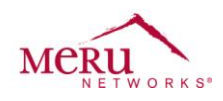

# **Ascom i62 Configuration Note to be used with Innovaphone PBX**

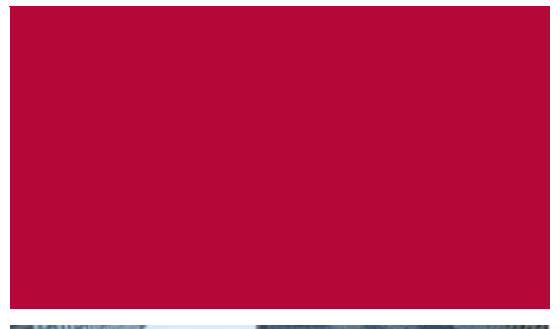

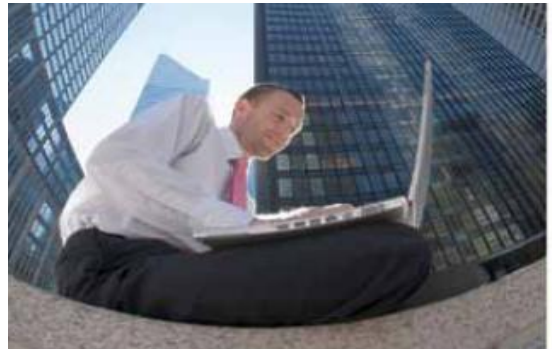

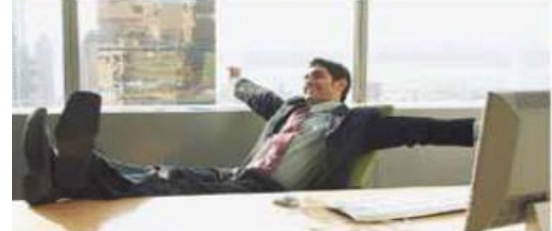

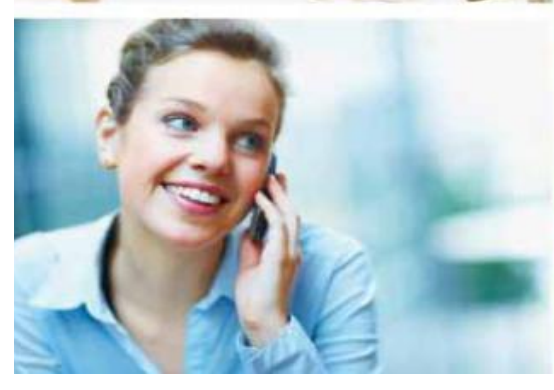

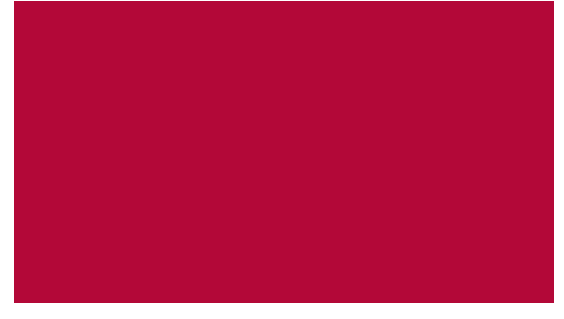

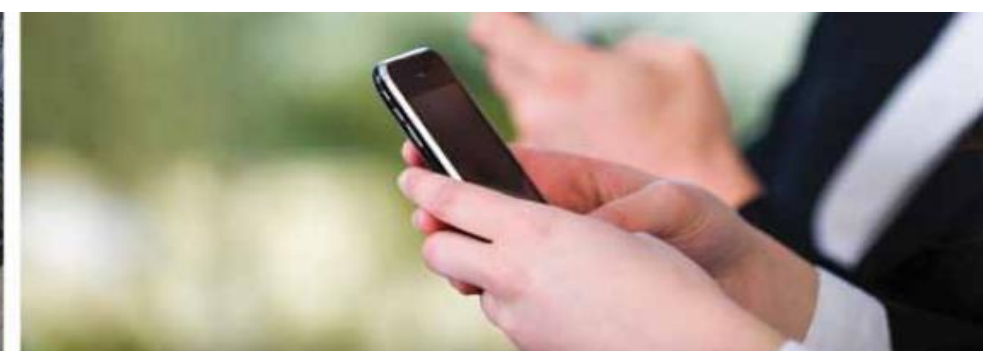

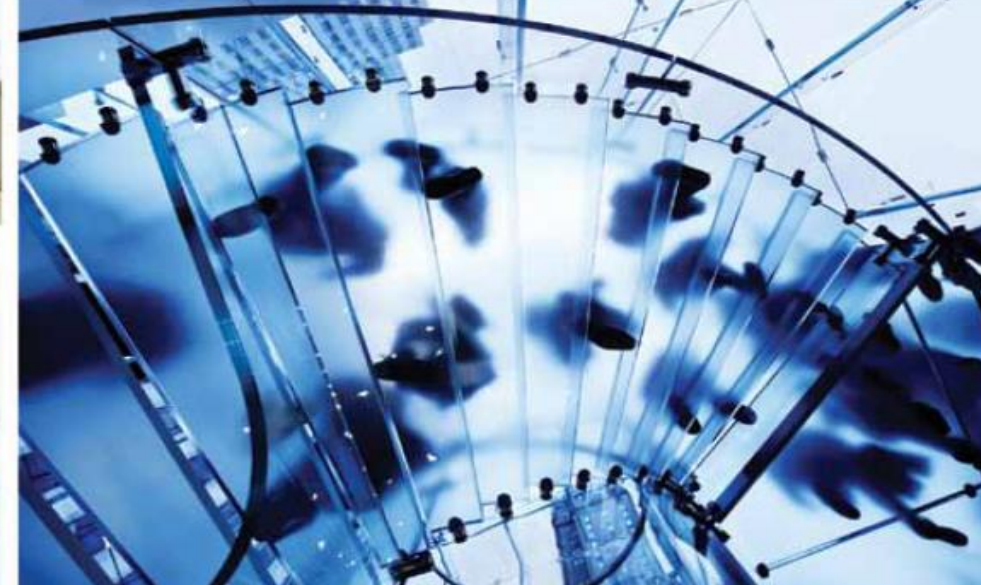

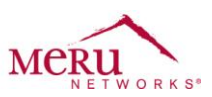

## **Software Baseline**

**Meru** System Director 4.0-150 (MR3)

**Ascom**  i62 version: 2.2.17

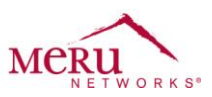

# Meru system (ESS) settings

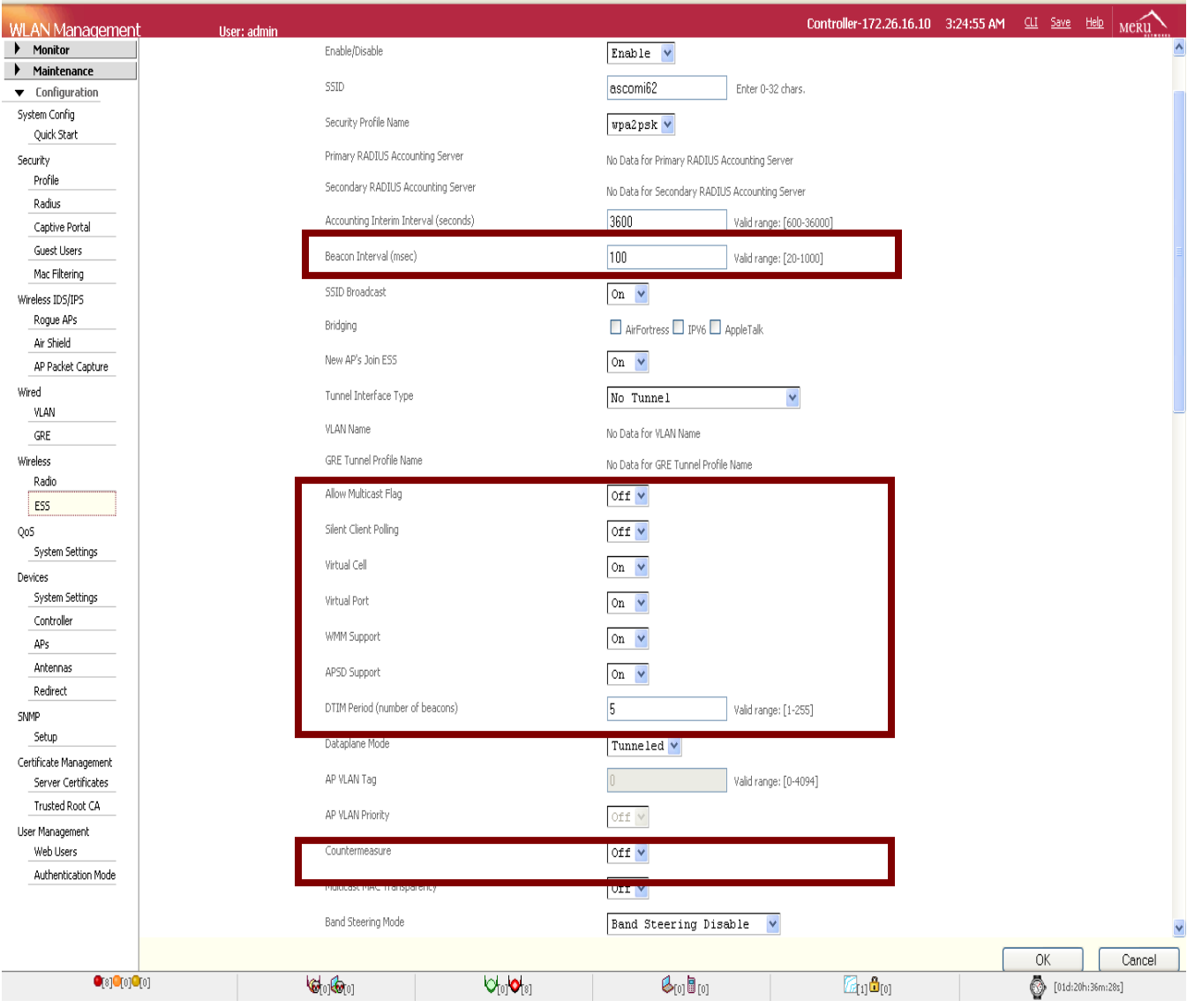

## The screenshot below illustrates how to set ESS profile for i62 deployments

**Note**: Make sure that the Virtual Cell and Virtual Port is turned **ON**. It is very important to enable UAPSD **ON**. Please make sure that Countermeasure is turned **OFF**. It is very important to set the Beacon Interval to **100** and DTIM Period to **5** for optimal battery life

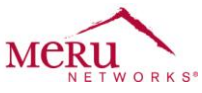

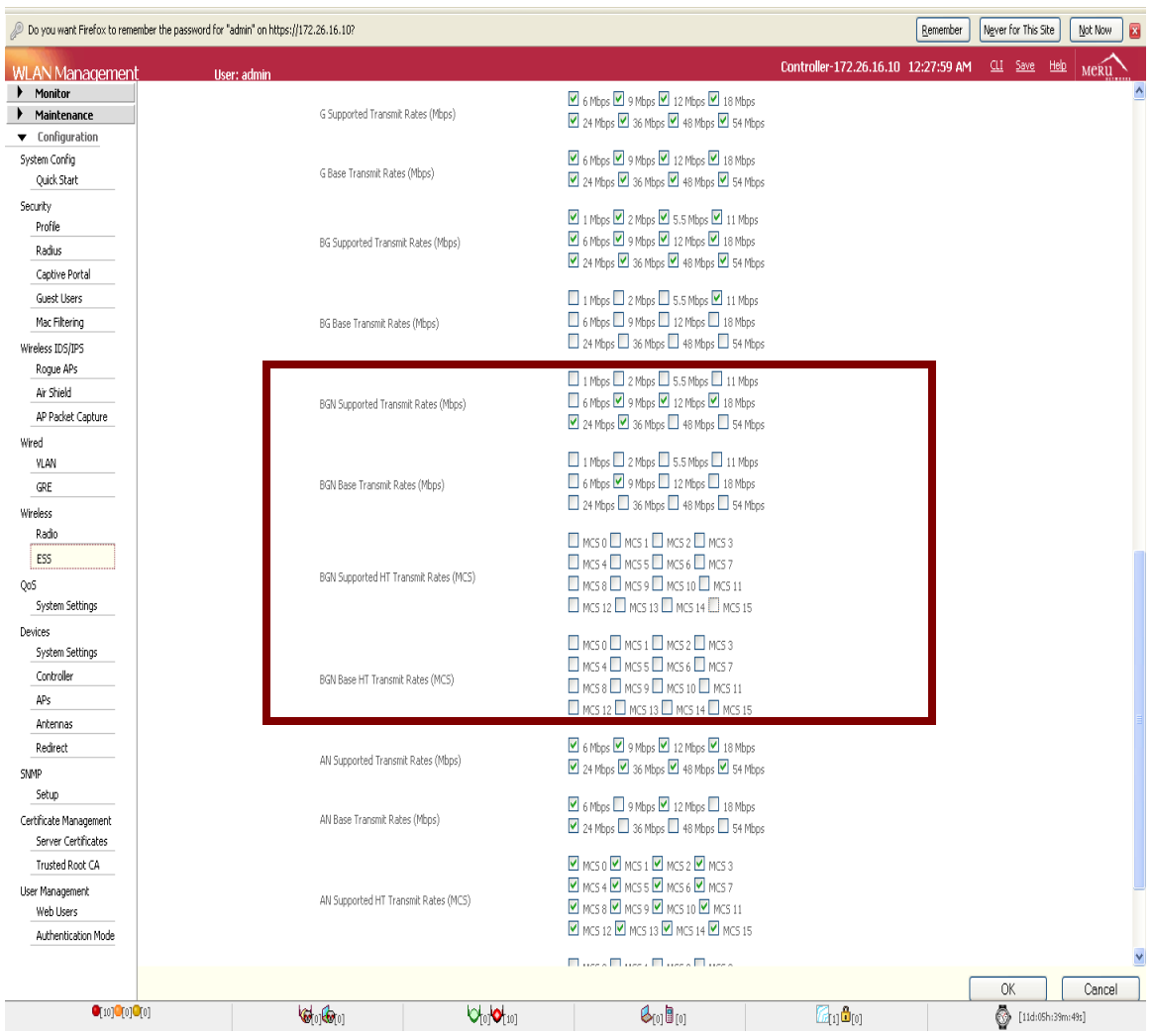

**Note**: Configure data rates according to the screen shoot. Make sure to **disable** all HT data rates. These configurations assume that RF band selection is set to BGN. Please make use of the highlighted rates to configure the correct data settings

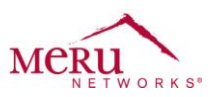

The screenshot below shows the band selection criteria that require for the coexistence Ascom i62s with other 802.11n capable clients.

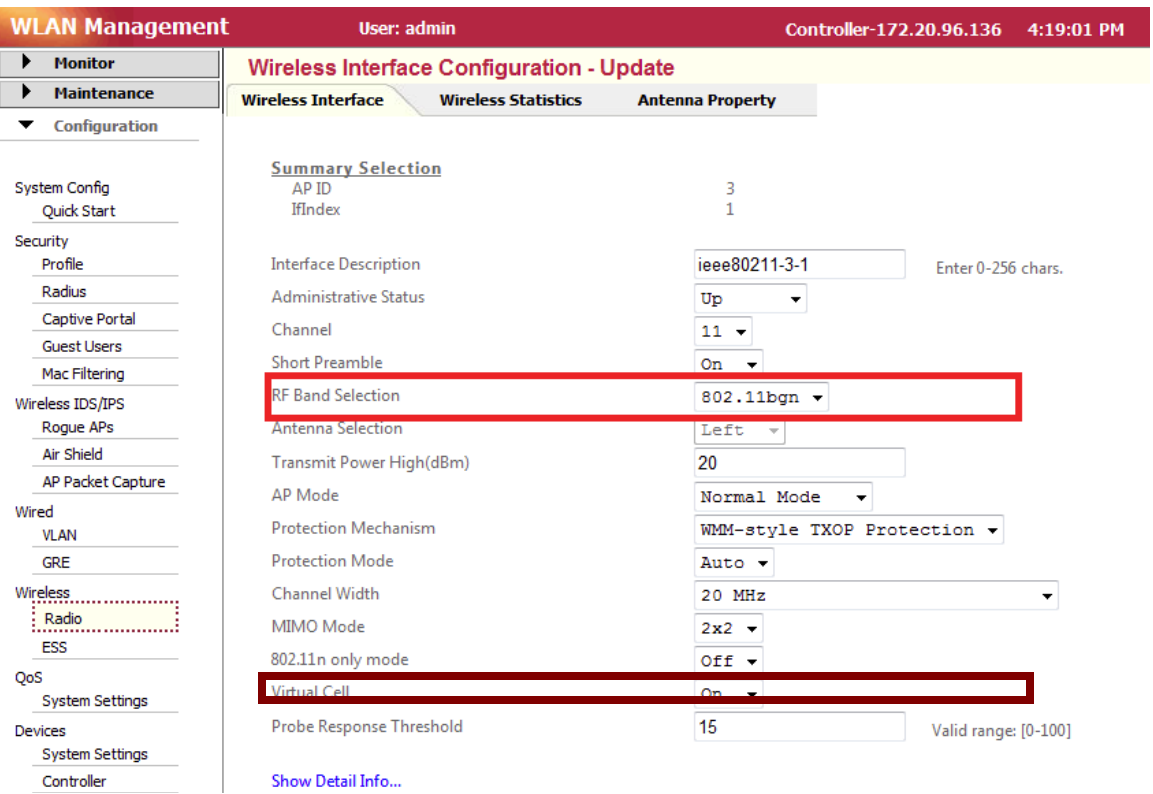

**Note**: Please make sure the RF mode is set to 802.11 bgn to support other 'n' capable clients in the Network. Please note that this setting will work only when you have purchased 'n' capable AP. Make sure the Virtual Cell is turned **on**

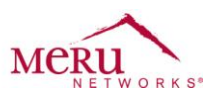

#### Ascom i62

The screenshot below illustrates the network settings for the Ascom i62s

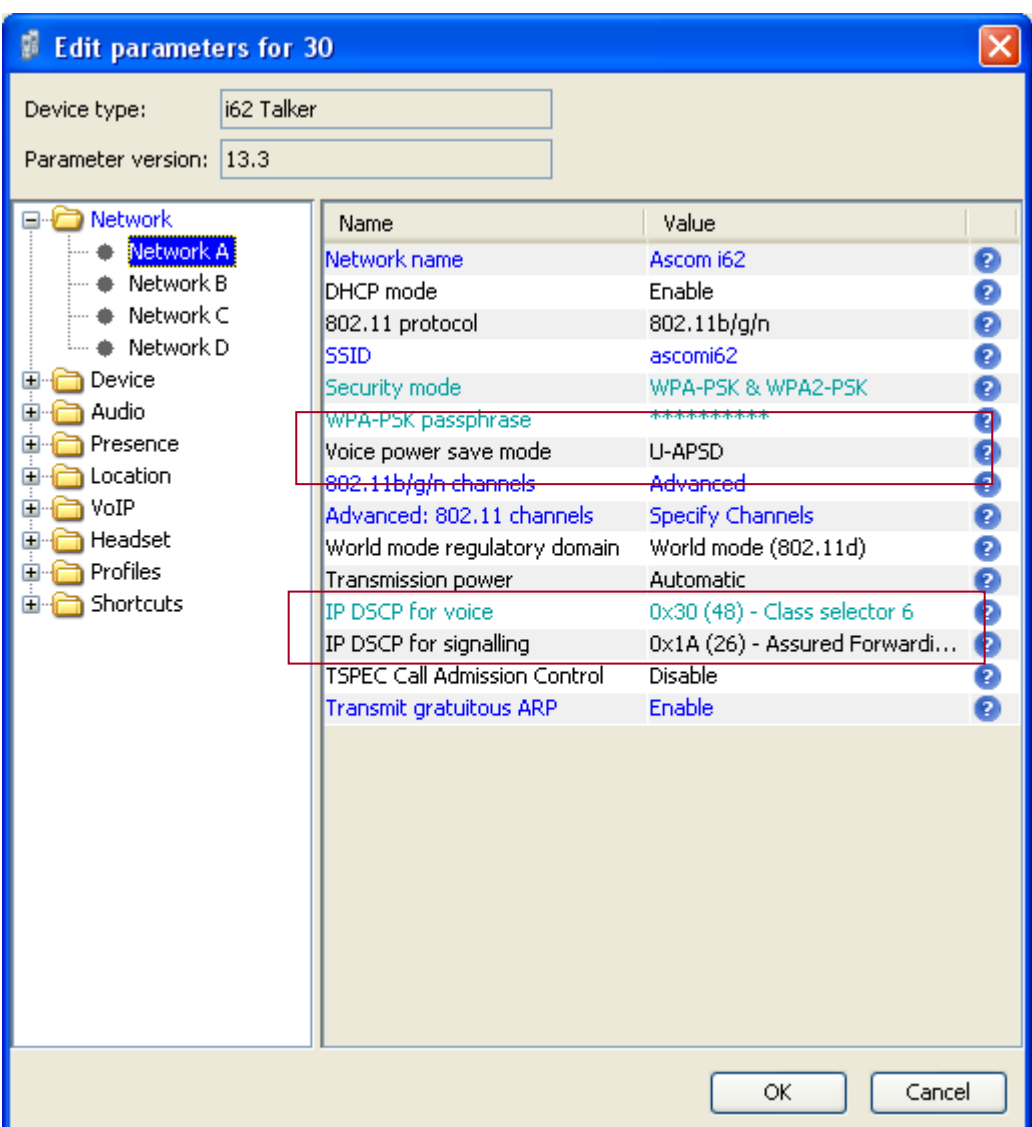

**Note**: Please use the version of System Director as mentioned earlier in the document. It is **very important** to have the following settings for the phones using firmware versions 2.2.17 and later

- 1. Voice Power Save set to **UAPSD**
- 2. IP DSCP for voice set to **Class Selector 6**
- 3. IP DSCP for signaling set to **default.**